Государственное бюджетное профессиональное образовательное учреждение «Кунгурский колледж агротехнологий и управления»

## **МЕТОДИЧЕСКИЕ УКАЗАНИЯ ПО ВЫПОЛНЕНИЮ ПРАКТИЧЕСКИХ И ЛАБОРАТОРНЫХ РАБОТ ПО ПРОФЕССИОНАЛЬНОМУ МОДУЛЮ ПМ.05 ПРОЕКТИРОВАНИЕ И РАЗРАБОТКА**

# **ПНФОРМАЦИОННЫХ СИСТЕМ**

**09.02.07 «Информационные системы и программирование»**

Рассмотрено на заседании МК информационных дисциплин от «З0» августа 2023 г.

Зам. директора Them Л.И.Петрова

 $\approx$ 

Утверждаю

Председатель МК<br>*Стеу* Д. А.В. Атушкина

## Организация-разработчик: ГБПОУ «ККАТУ»

Составитель: Т.В. Ичетовкина

#### **Пояснительная записка**

Методические указания по выполнению лабораторных и практических работ по ПМ.05 Проектирование и разработка информационных систем разработаны в соответствии с рабочей программой профессионального модуля и предназначены для приобретения необходимых практических навыков и закрепления теоретических знаний, полученных обучающимися при изучении профессионального модуля, обобщения и систематизации знаний перед экзаменом.

Методические указания предназначены для обучающихся специальности 09.02.07 Информационные системы и программирование.

ПМ.05 Проектирование и разработка информационных системотносится к профессиональному циклу, изучается на 3 курсе и при его изучении отводится значительное место выполнению практических работ.

Освоение содержания ПМ.05 Проектирование и разработка информационных систем во время выполнения практических работ обеспечивает достижение обучающимися следующих **результатов:**

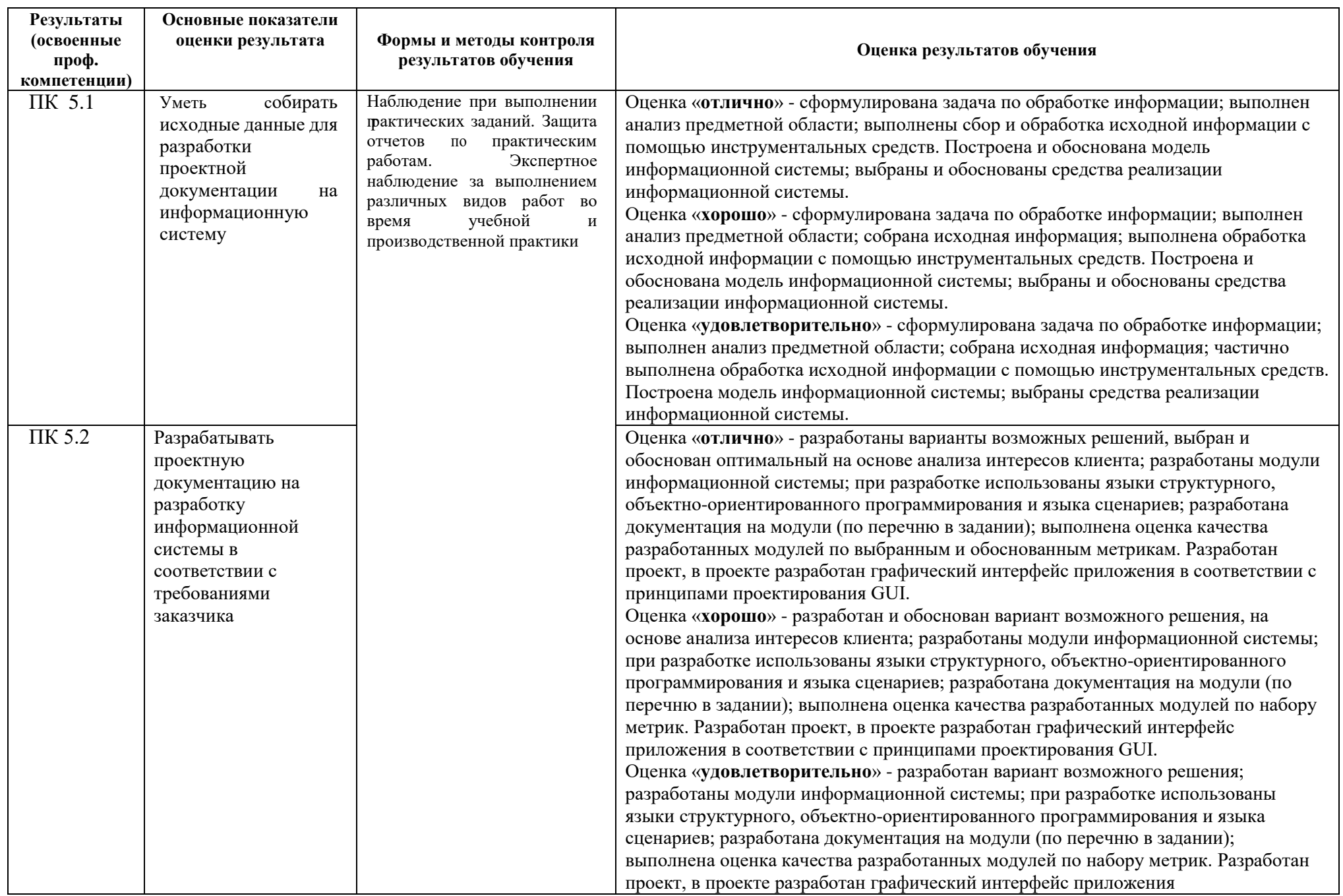

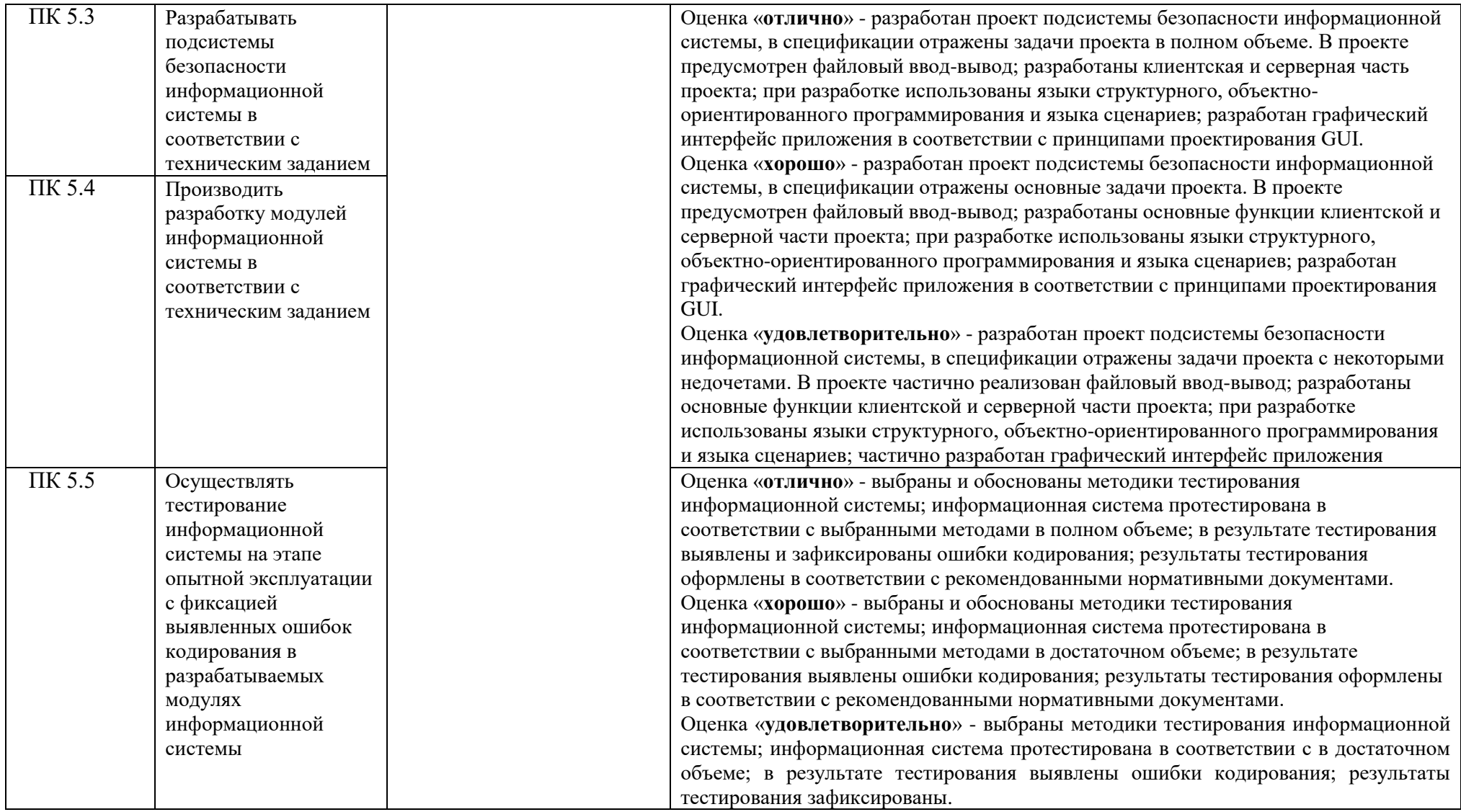

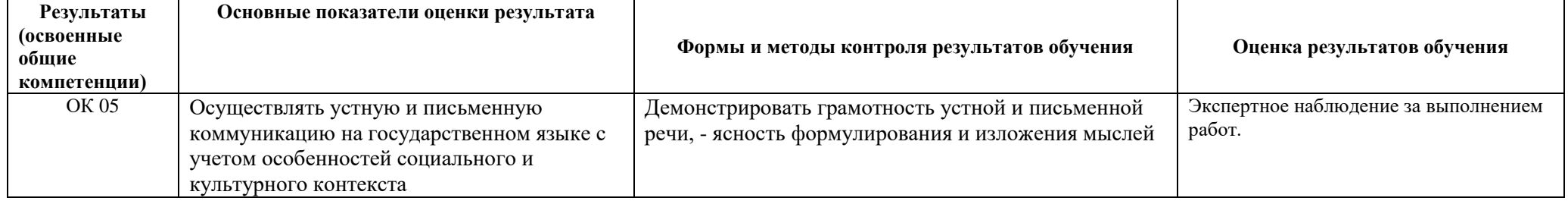

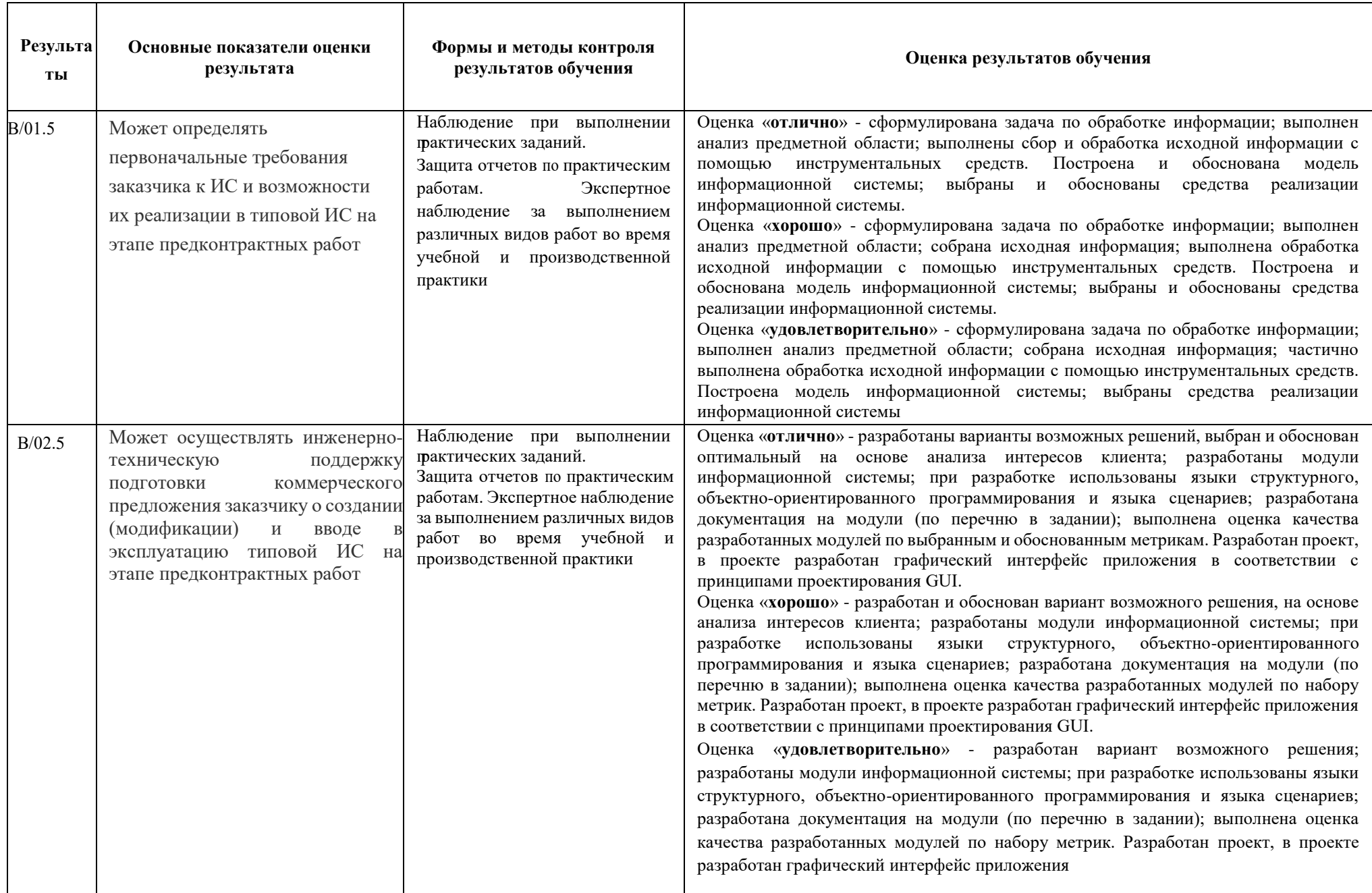

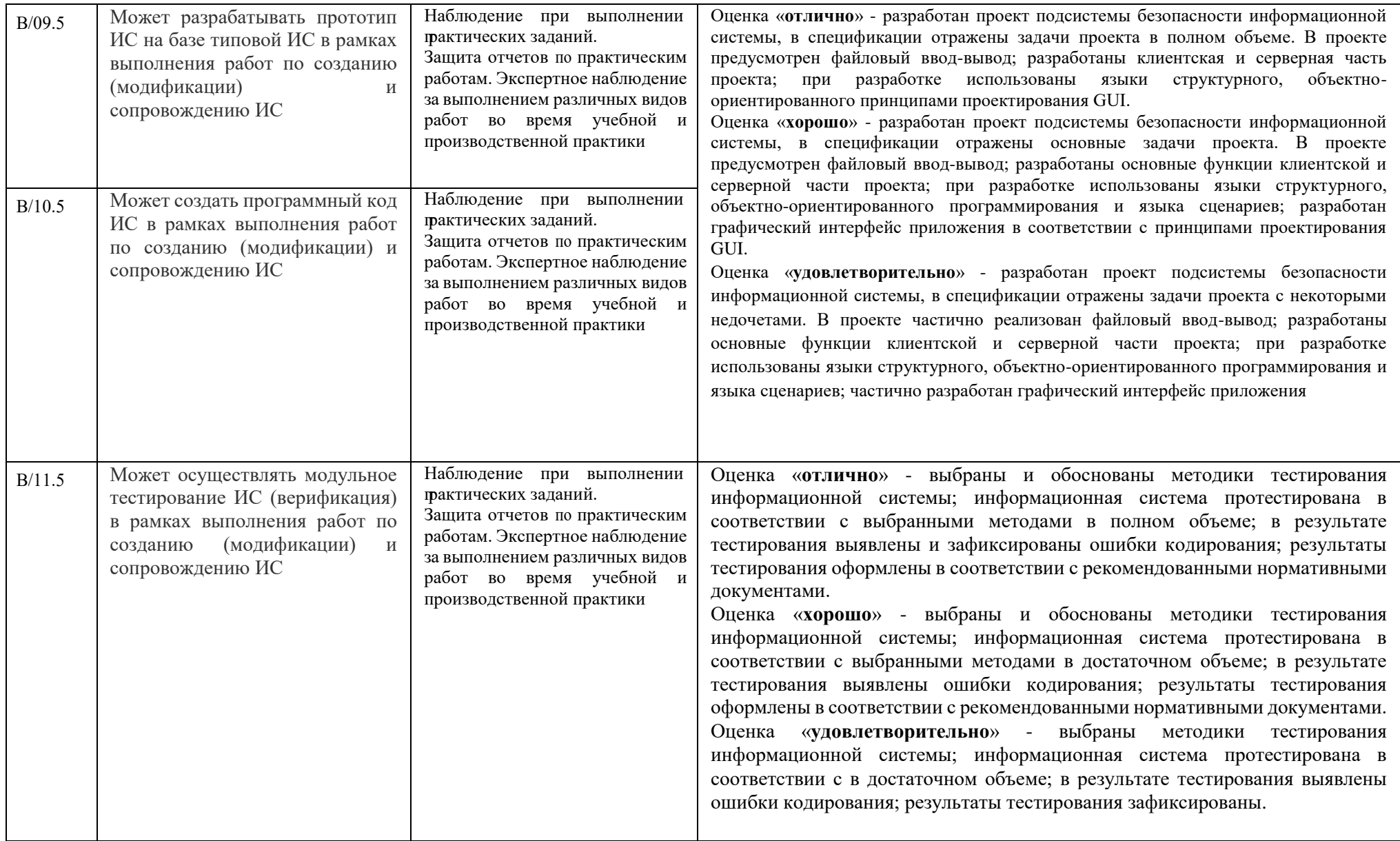

Рабочая программа профессионального модуля предусматривает проведениепрактических работ в объеме 222 часов.

#### **Порядок выполнения практической работы**

- записать название работы, ее цель в тетрадь;
- выполнить основные задания в соответствии с ходом работы;
- выполнить индивидуальные задания.

#### **Рекомендации по оформлению практической работы**

Задания выполняются обучающимися по шагам. Необходимо строго придерживаться порядка действий, описанного в практической работе.

Результаты выполнения практических работ необходимо сохранять в своей папке на компьютере или USB – накопителе.

В случае пропуска занятий обучающийся осваивает материал самостоятельно в свободное от занятий время и сдает практическую работу с пояснениями о выполнении.

### **Требования к технике безопасности при выполнениилабораторных /практических работ**

Вводный инструктаж

Инструкция №1 ПРАВИЛА ПОВЕДЕНИЯ СТУДЕНТОВ В КАБИНЕТЕ ИНФОРМАТИКИ

Кабинет информатики относится к кабинетам повышенной опасности, находясьв нем необходимо соблюдать требования настоящей инструкции.

1. Не заходите в кабинет без разрешения преподавателя.

2. Во время перемены все студенты выходят в коридор. В кабинете кромепреподавателя могут находиться только дежурные.

3. Запрещается находиться в кабинете в верхней одежде, грязной обуви.

4. Не бегайте по кабинет - можете получить травму или повредитьоборудование.

5. Не бросайте мусор в кабинете, этим вы создаете пожарную опасность.

6. Будьте внимательны и дисциплинированны, точно выполняйте указанияпреподавателя.

7. Не приступайте к выполнению работы без разрешения преподавателя.

8. Не пользуйтесь электрическими розетками для шалости, это опасно для вашейжизни.

Инструктаж №2 ПРАВИЛА РАБОТЫ СТУДЕНТОВ ЗА

#### КОМПЬЮТЕРОМ

ПЕРЕД ВЫПОЛНЕНИЕМ РАБОТЫ необходимо выслушать преподавателя о еесодержании и ходе выполнения.

#### ВО ВРЕМЯ РАБОТЫ

1. Компьютер можно включать только после разрешения преподавателя.

2. ЗАПРЕЩАЕТСЯ:

-прикасаться к проводам, лишенных изоляции;

-включать компьютер со снятым корпусом;

-производить подключение устройств к включенному компьютеру;

-прикасаться руками и острыми предметами к экрану монитора,

внутреннимчастям компьютера;

-есть за компьютером;

-включать компьютер сразу же после его выключения (необходимо подождать10-15 секунд).

3. Обнаружив неисправность в электрических устройствах, находящихся под напряжением, необходимо немедленно отключить источник электропитания и сообщить об этом преподавателю.

4. Не оставляйте рабочего места без разрешения преподавателя.ПОСЛЕ ОКОНЧАНИЯ РАБОТЫ

1. Корректно завершите работу компьютера.

2. Сдай рабочее место преподавателю.

Инструктаж No3 ПРАВИЛА ПОЖАРНОЙ БЕЗОПАСНОСТИ

1. В кабинете должны, быть средства для тушения пожара: огнетушитель.

2. Кабинет должен содержаться в чистоте. Весь сгораемый мусор следуетсистематически выносить.

3. В кабинете не допускается хранение легковоспламеняющихся жидкостей.

4. ЗАПРЕЩАЕТСЯ:

-допускать к работе студентов, не ознакомленных с правилами техники безопасности;

-оставлять без присмотра включенное в электрическую сеть оборудование;

-подвешивать электропроводку на гвоздях, использовать электропровода с поврежденной изоляцией, некалиброванные предохранители, обертывать электрические лампы бумагой или тканью, подвешивать стенды, таблицы и пр. на электропровода;

-работа в кабинете с нагревательными приборами;

-производить сложный ремонт компьютерной техники.

5. По окончании работы необходимо тщательно осмотреть помещение, устранить все недочеты, отключить напряжение электросети с помощью

рубильника.

6. В случае возникновения пожара необходимо:

-отключить напряжение электрической сети;

-немедленно эвакуировать студентов;

-принять меры по тушению пожара;

-сообщить о пожаре по телефону 01 или 112.

#### **Критерии оценки выполнения практических работ**

– наличие Цель выполняемой работы, выполнение более половины основных заданий (удовлетворительно);

– наличие Цель выполняемой работы, выполнение всех основных и более половины дополнительных заданий (хорошо);

– наличие Цель выполняемой работы, выполнение всех основных и индивидуальных заданий (отлично).

#### **Перечень практических работ МДК 05.01 Проектирование и дизайн ИС**

Пр. работа №1-2 Формирование систем требований, выбор модели ЖЦ, адаптация стандартного процесса разработки, разработка календарного графика реализации программы.

Пр. работа №3 Составление технического задания на разработку программы

Пр. работа №4 Модификация отдельных модулей ИС в соответствии с рабочим заданием (обследование БД Temperature)

Пр. работа №5 Модификация отдельных модулей ИС в соответствии с рабочим заданием (БД Temperature - создание простых запросов, вычисляемых запросов, запросов с параметром, сортировка, группировка, запросы на удаление таблиц, установка связей с внешней таблицей)

Пр. работа №7 Модификация отдельных модулей ИС в соответствии с рабочим заданием (БД Temperature - создание форм, добавление кнопок на формы, добавление вкладок на формы)

Пр. работа №8 Формирование требований к АИС. Обследование объекта и обоснование необходимости создания АИС. Разработка описания и анализа ИС (составление подробного описания системы, произвести анализ осуществимости)

Пр. работа №9 Формирование требований к АИС. Обследование объекта и обоснование необходимости создания АИС. Разработка описания и анализа ИС (построение опорных точек: диаграмма идентификации точек зрения и диаграмма иерархии точек зрения).

Пр. работа №10 Формирование требований к АИС. Обследование объекта и обоснование необходимости создания АИС. Разработка описания и анализа ИС (составление информационноймодели будущей системы - разработка вариантов концепции АИС; аттестация требований).

Пр. работа №11 Формирование требований к АИС. Обследование объекта и обоснование необходимости создания АИС. Разработка описания и анализа ИС (составление тактикотехнического задания).

Пр. работа №12 Формирование требований к АИС. Обследование объекта и обоснование необходимости создания АИС. Разработка описания и анализа ИС (оформление отчёта о выполненной работе).

Пр. работа №13 Моделирование процессов предметной области в CASE-средстве BPWin (контекстная диаграмма, диаграмма декомпозиции, диаграмма потоков данных)

Пр. работа №14 Моделирование процессов предметной области в CASE-средстве BPWin (контекстная диаграмма, диаграмма декомпозиции, диаграмма потоков данных)

Пр. работа №15 Создание модели данных с использованием CASE-средства ERWin (логическая, физическая модель данных, генерация БД)

Пр. работа №16 Создание моделей процессов и данных

Пр. работа №17Создание диаграмм в пакете Microsoft Visio с помощью категории Organization Chart, Busness Process, Flowchart.

Пр. работа №18 Разработка и оформление проектных документов. Разработка проектных документов на модификацию ИС.

Пр. работа №19 Применение основных правил и документов систем сертификации Российской Федерации

Пр. работа №20 Разработка технического задания на создание ИС

Пр. работа №21 Настройка и инсталляция ИС согласно требованиям технической документации

Пр. работа №22 Разработка и оформление технического проекта

Пр. работа №23 Разработка и оформление индивидуального технического проекта

Пр. работа №24 Разработка технического задания на программный продукт

Пр. работа №25 Разработка документа Спецификация

Пр. работа №26 Разработка документа Программа и методика испытаний

Пр. работа №27 Разработка документа Текст программы

Пр. работа №28 Разработка документа Описание программы

Пр. работа №29 Разработка документа Пояснительная записка

Пр. работа №30 Разработка документа Формуляр программного продукта

Пр. работа №31 Разработка руководства системного программиста

Пр. работа №32 Разработка руководства оператора

Пр. работа №33 Разработка руководства по техническому обслуживанию.

#### **МДК 05.02 Разработка кода ИС**

Пр. работа №1-2 Составление программ линейной структуры

Пр. работа №3-4 Задачи с разветвляющимся алгоритмом

Пр. работа №5-6 Использование оператора IF в задачах. Простые и сложные условия

Пр. работа №7-8 Составление, отладка программ разветвляющейся структуры

Пр. работа №9-10 Составление и отладка программ с циклом For - цикл с параметром

Пр. работа №11-12 Составление и отладка программ с организацией цикла While..do

Пр. работа №13-14 Составление и отладка программ с организацией цикла Do..while

Пр. работа №15-16 Создание приложения по реализации линейного алгоритма

Пр. работа №17-18 Использование компонентов для ввода и вывода информации на форму

Пр. работа №19-21 Создание приложения с организацией проверки входных данных на достоверность в программе и обработкой исключений в приложении. Обработка функциональныхклавиш

Пр. работа №22-24 Создание приложения с использованием переключателей, флажков для решения нескольких задач путём механизма выбора

Пр. работа №26-27 Создание приложения с использованием компонента ComboBox. Демонстрационная программа

#### **МДК 05.03 Тестирование ИС**

Пр. работа №1-3 Модульное тестирование на примере классов

Пр. работа №4-6 Интеграционное тестирование

Пр. работа №7-9 Системное тестирование

Пр. работа №10-12 Подходы к тестированию спецификаций и сценариев. Ручной подход.

Ручное тестирование и подход генерации тестовых наборов при разработке тестов

Пр. работа №13-14 Методы автоматизации исполнения тестов

Пр. работа №15 Автоматизация тестирования с помощью скриптов

Пр. работа №16 Автоматическая генерация тестов на основе формального описания

Пр. работа №17-18 Использование MS Visio для генерации MPR-файлов

Пр. работа №19 Описание ручного тестирования

Пр. работа №20-21 Автоматизация тестирования с помощью скриптов

Пр. работа №22-23 Описание автоматической генерации MSC тестов

Практическая работа №25 «Проектирование спецификации информационной системы индивидуальному заданию»

> Цель: получение навыков проектирования спецификации информационной системы.

Теоретические вопросы

- Требования к информационной системе.
- Методы анализа и спецификации требований.
- Концептуальные требования.
- Функциональные требования.
- Технические требования.
- Технологии и методологии управления требованиями.

Задание № 1

Сформулировать Цель и задачи создания информационной системы (см. практическая работа №1). Охарактеризовать вид информационной системы, её назначение, используемые в работе системы данные. Сформулировать концептуальные требования к информационной системе.

Задание № 2

Дать характеристику типового объекта автоматизации (организации, предприятия) для которого создаётся и на котором будет внедрена информационная система. Описать автоматизируемые бизнес-процессы.

Задание № 3

Сформулировать требования к системе в целом. Описать структуру информационной системы. Перечислить функциональные подсистемы.

Задание № 4

Сформулировать функциональные требования. Описать требования к функциям и задачам, выполняемым системой. Описать назначение и состав функций каждой из подсистем.

Задание № 5

Описать предметную область. Разработать концептуальную модель данных предметной области. Сформулировать требования к информационному обеспечению системы.

Задание № 6

Сформулировать требования к программному обеспечению системы. Описать требования

к пользовательскому интерфейсу. Сформулировать технические требования к реализации и режимам работы информационной системы.

Задание № 7

Используя полученные результаты, подготовить документ «Техническое задание на создание информационной системы», включающий в себя полное описание концептуальных, функциональных и технических требований к создаваемой системе.

Практическая работа №31, 32 «Разработка руководства по инсталляции программного средства по индивидуальному заданию»

Цель: получение навыков разработки руководства по инсталляции

программного средства.

Теоретические вопросы

Понятие дистрибутива. Виды дистрибутивов. Типы инсталляции программного обеспечения. Руководство по инсталляции программного средства.

Предназначено для системных администраторов. Он должен детально предписывать, как устанавливать системы в конкретной среде. Он должен содержать описание машинно-

считываемого носителя, на котором поставляется программное средство, файлы, представляющие программное средство, и требования к минимальной конфигурации аппаратуры.

Задание № 1

Разработать руководство по инсталляции программного средства для заданной информационной системы (см. практическая работа № 1).

Составьте руководство по инсталляции программного средства по индивидуальному варианту, которое, в частности, включает в себя:

– ход установки программного обеспечения.

Практическая работа №19-21 «Проектирование и разработка интерфейса пользователя»

Цели: получение навыков проектирования и разработки интерфейса пользователя.

Теоретические вопросы

- Понятие пользовательского интерфейса.
- Виды пользовательских интерфейсов.
- Основные элементы пользовательского интерфейса.
- Требования к разработке пользовательского интерфейса.

Задание №1

Настроить среду разработки Visual Studio. Создать приложение для Windows, которое имитирует игровой автомат со «счастливыми» числами. Программа должна иметь следующий интерфейс (рисунок 16). При нажатии на кнопку «Крутить» должны генерироваться три случайных числа от 0 до 9. Если хотя бы одно из них равно семи, на форме должны появляться надпись «Счастливая семерка» и картинка с изображением человека, платящего игроку деньги при выигрыше. При нажатии на кнопке «Выход» программа должна завершать работу. Решение сохранить под именем «Игра». Создать исполняемый файл приложения.

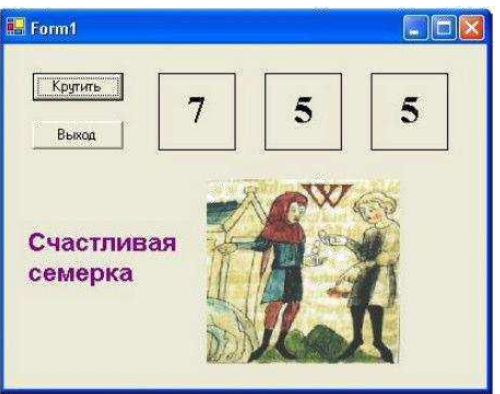

Задание №2

Добавить в созданную форму метку и организовать отображение на ней процента выигрышей по отношению к общему числу нажатий на кнопку «Крутить».

Задание №3

Добавить в программу оператор Randomize для того, чтобы программа при каждом запуске выдавала новую последовательность случайных чисел.

Задание №4

Создать приложение для Windows «Продажи он-лайн», которое позволяет выбрать для заказа компьютер, офисную технику и периферийные устройства с выводом в форму изображения выбранного оборудования, указать способ оплаты и желаемую дату поставки. Возможные способы оплаты: рубли, доллары США, английские фунты. При выборе способа оплаты должно появляться его символическое изображение. Пользователь, выбрав товары для заказа, вводит название фирмы. Рекомендуемый интерфейс приложения приведен на рисунке

17.

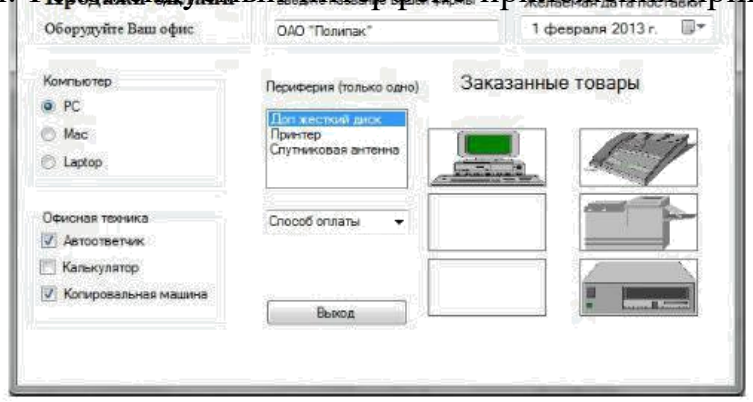

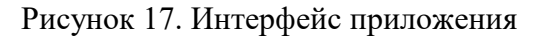

Решение сохранить под именем «Продажи». Создать исполняемый файл приложения.

Задание №5

Добавить в список офисной техники «МФУ» и добавить еще один объект PictureBox для отображения рисунка МФУ. Соответствующим образом изменить программный код.

Задание №6

Добавить в способы оплаты «Чек».

Практическая работа №4-6 «Тестирование интеграции» Цель: получение навыков тестирования интеграции.

Теоретические вопросы

- Особенности тестирования интеграции.
- Методы интеграционного тестирования.
- Нисходящее тестирование интеграции.
- Восходящее тестирование интеграции.

– Сравнение нисходящего и восходящего тестирования интеграции Задание № 1 Разработать приложение, состоящее из трех модулей:

1) главный модуль, считывающий из текстового файла координаты точек на плоскости;

2) модуль, содержащий функции расчета расстояния между двумя точками;

3) модуль, содержащий функцию, определяющую треугольник с максимальной площадью.

Задание № 2

Описать этапы нисходящего проектирования разработанного приложения. Задание № 3

Описать этапы восходящего проектирования, разработанного приложений. Задание № 4 Оформить отчет.

**Перечень учебных изданий, Интернет-ресурсов, дополнительной литературы** Основные источники:

1. Чистов Д.В., Мельников П.П., Золотарюк А.В. Проектирование информационных систем: учебник и практикум для среднего профессионального образования. – М.: – Издательство Юрайт, 2022. – 258 с.

2. Федорова Г.И. Разработка, внедрение и адаптация программного обеспечения отраслевой направленности. Учебное пособие. – М.: Изд.: КУРС, Инфра-М. Среднее профессиональное образование. 2018. – 336 стр.

3. Рудаков, А.В.Технология разработки программных продуктов: практикум Учебное пособие для ССУЗов / А.В. Рудаков. - М.: Академия, 2014 [электронный ресурс]